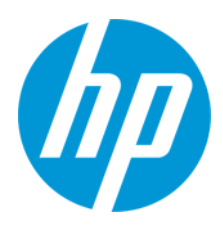

Посібник користувача

RMN: HSN-PD01

© Copyright 2019 HP Development Company, L.P.

Linux® — це зареєстрована торгова марка Лінуса Торвальдса (Linus Torvalds) у США й інших країнах. Microsoft та Windows — це торгові марки або зареєстровані торгові марки корпорації Майкрософт в США та/або інших країнах. Enterprise Linux та Red Hat — це торгові марки компанії Red Hat, Inc в США й інших країнах.

Наведені в цьому документі відомості можуть змінюватися без попередження. Єдині гарантії на продукти та послуги HP викладено у прямих гарантійних зобов'язаннях, які супроводжують такі продукти та послуги. Жодна частина цього документа не може розглядатися як додаткова гарантія. Компанія HP не несе відповідальності за технічні або редакційні помилки або упущення, які містяться в цьому документі.

Перше видання: березень 2019 р.

Номер документа: L62055-BD1

#### **Зауваження щодо продукту**

У цьому посібнику описано функції, спільні для більшості моделей. На вашому комп'ютері деякі функції можуть бути недоступні.

Щоб переглянути останні версії посібників користувача, перейдіть на веб-сайт <http://www.hp.com/support> і дотримуйтеся вказівок щодо пошуку свого продукту. Потім виберіть **Руководства пользователя** (Посібники користувача).

#### **Умови використання програмного забезпечення**

Установлюючи, копіюючи, завантажуючи або в інший спосіб використовуючи будь-який програмний продукт, попередньо інстальований на цьому комп'ютері, ви погоджуєтеся з умовами ліцензійної угоди з кінцевим користувачем (EULA) компанії HP. Якщо ви не згодні з умовами цієї ліцензійної угоди, то зобов'язані повністю повернути невикористаний продукт (апаратне обладнання та програмне забезпечення) протягом 14 днів для повного отримання коштів відповідно до порядку відшкодування, встановленого продавцем.

Щоб отримати докладніші відомості чи подати запит на повне відшкодування сплачених за комп'ютер коштів, зверніться до продавця.

### <span id="page-2-0"></span>1. Зміст

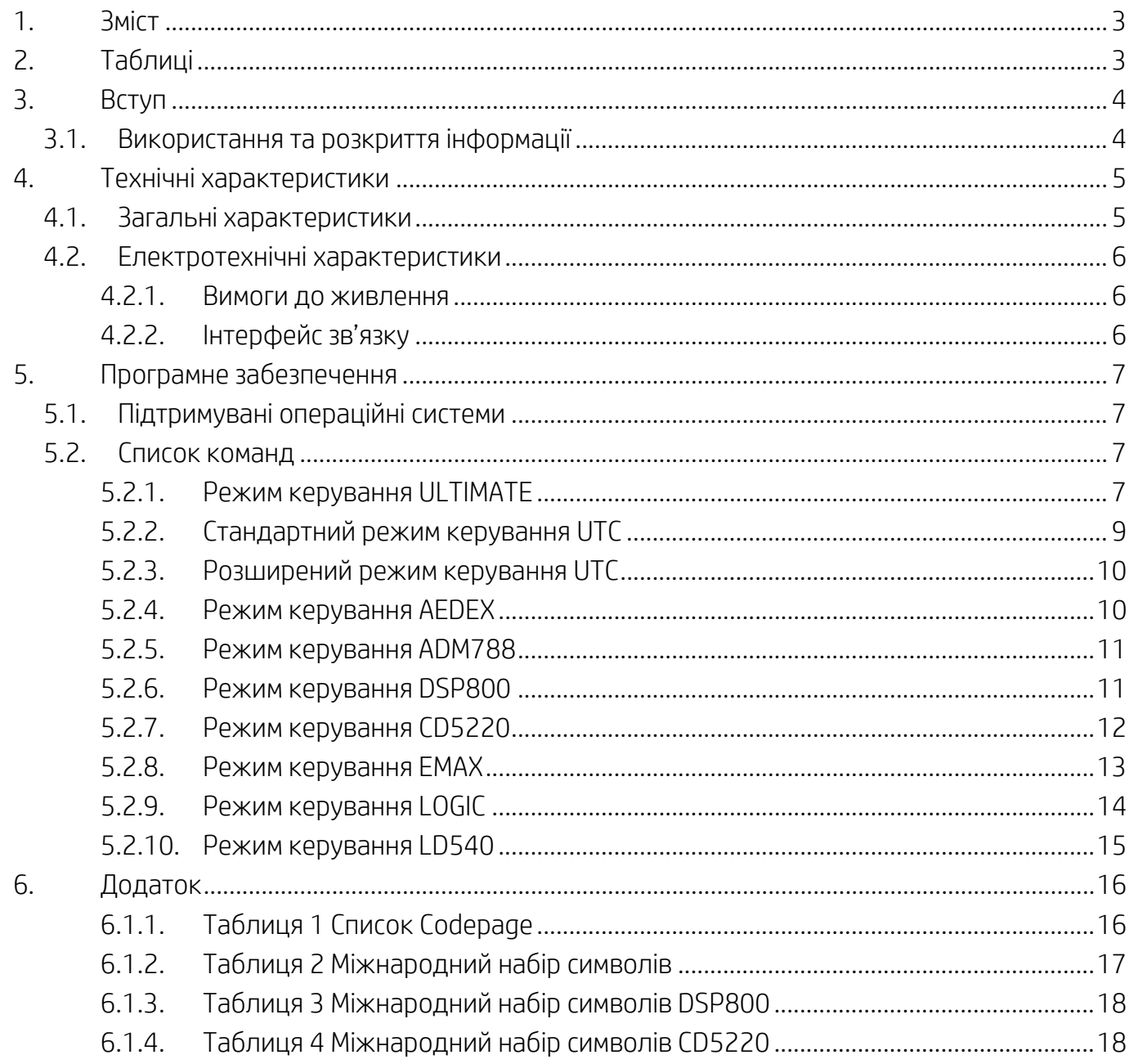

# <span id="page-2-1"></span>2. Таблиці

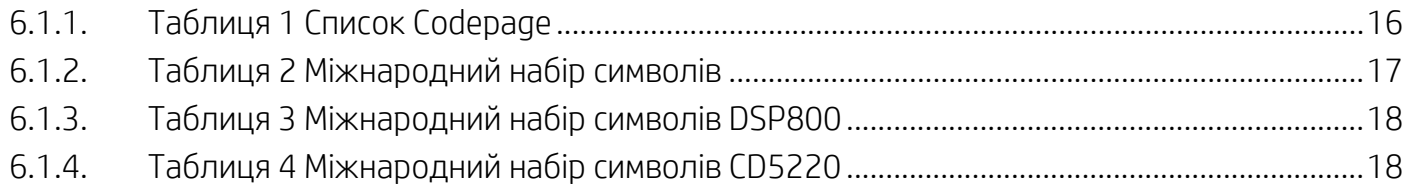

## <span id="page-3-0"></span>**3. Вступ**

### <span id="page-3-1"></span>**3.1. Використання та розкриття інформації**

Цей документ застосовується тільки до продуктів, зазначених у ньому. Дані технічні характеристики визначають вимоги до 2 LINES TFT-дисплею, який використовує інтерфейс живлення шини USB.

## <span id="page-4-0"></span>**4. Технічні характеристики**

### <span id="page-4-1"></span>**4.1. Загальні характеристики**

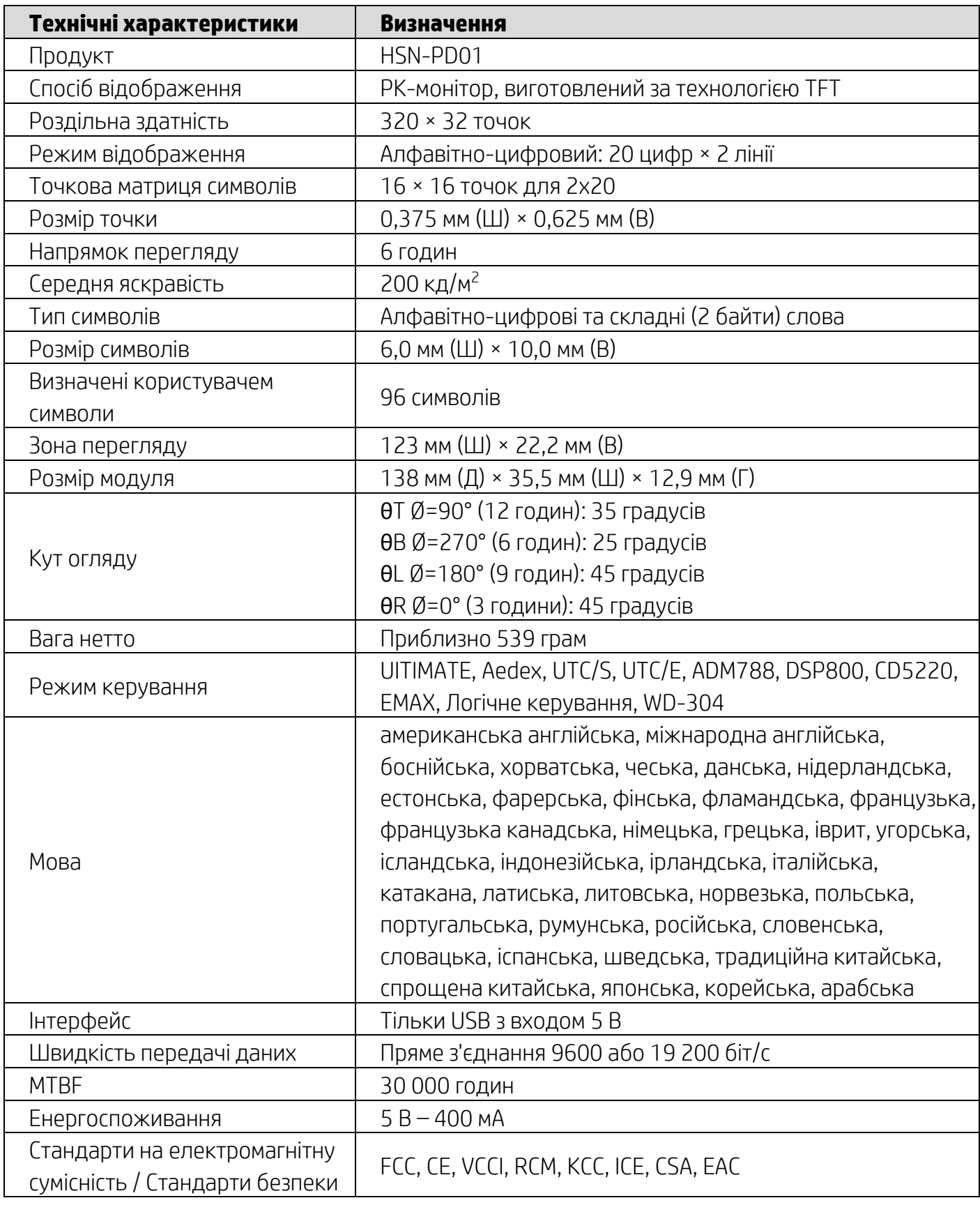

#### <span id="page-5-0"></span>**4.2. Електротехнічні характеристики**

#### <span id="page-5-1"></span>**4.2.1. Вимоги до живлення**

- Напруга (типова): 5 В пост. струму  $+/-10\%$
- Споживання струму (типове): 400 мА

### <span id="page-5-2"></span>**4.2.2. Інтерфейс зв'язку**

Цей продукт використовує інтерфейс USB (віртуальний COM-порт). Протокол за замовчуванням віртуального порту RS232 – 9600 біт/с, без контролю парності, 8 біт даних і 1 стоповий біт з керуванням DTR/DSR.

### <span id="page-6-0"></span>**5. Програмне забезпечення**

#### <span id="page-6-1"></span>**5.1. Підтримувані операційні системи**

#### **Windows**

- Windows 10 Pro
- Windows Embedded 8.1 Industry
- Windows Embedded 8 Industry
- Windows 8 Professional (64- та 32-розрядна версії)
- Windows 7 Professional (64- та 32-розрядна версії)
- Windows Embedded POSReady 7 (64- та 32-розрядна версії)
- Windows Embedded POSReady 2009

#### **Linux®**

- Red Hat<sup>®</sup> Enterprise Linux<sup>®</sup> 6 та новіші (64-або 32-розрядна версії)
- CentOS 6 та новіші (64- або 32-розрядна версії)
- SUSE Linux Enterprise Point of Service 11 та новіші (64- або 32-розрядна версії)
- $\bullet$  Ubuntu 12.04 LTS та новіші (64-або 32-розрядна версії)

#### **Android**

 $\bullet$  Android 8.0 та новіші

#### <span id="page-6-2"></span>**5.2. Список команд**

#### <span id="page-6-3"></span>**5.2.1. Режим керування ULTIMATE**

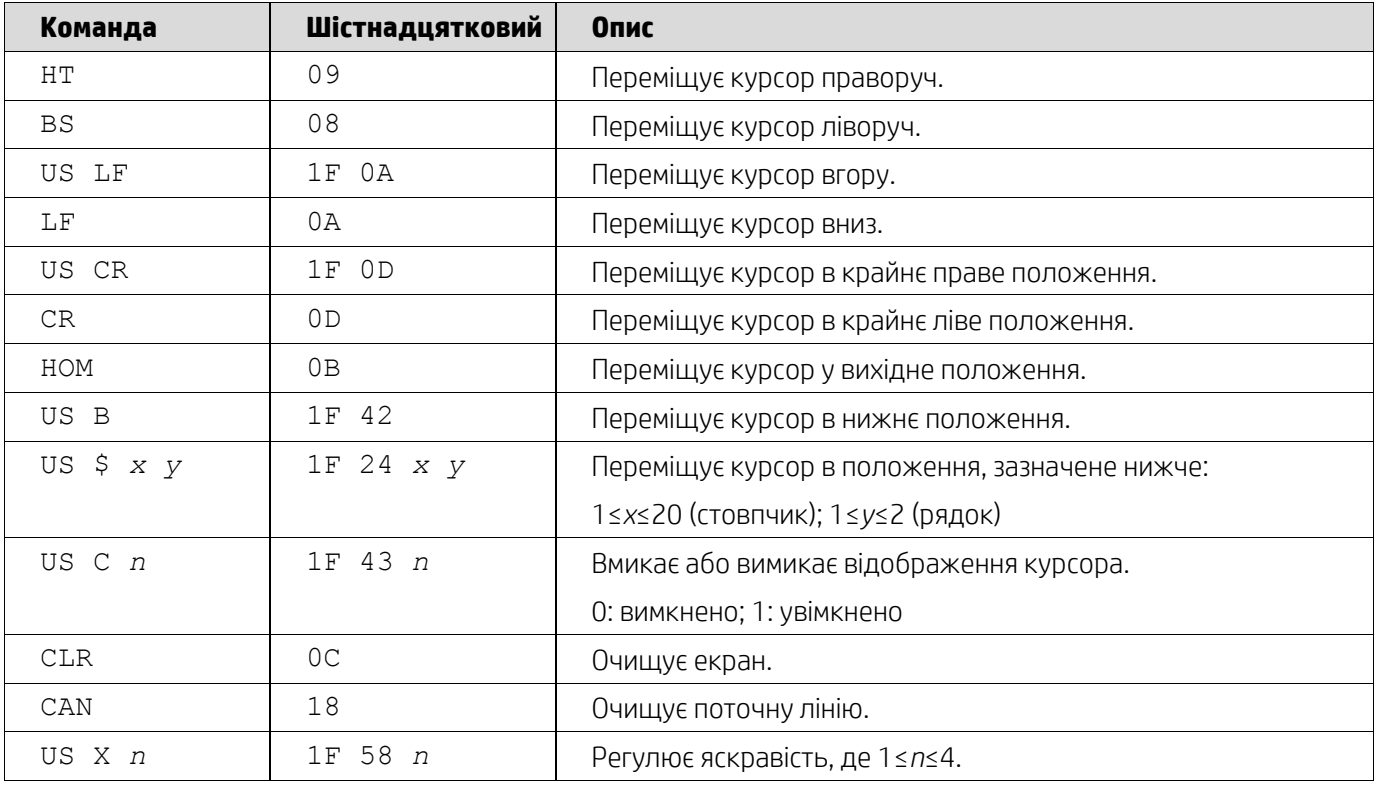

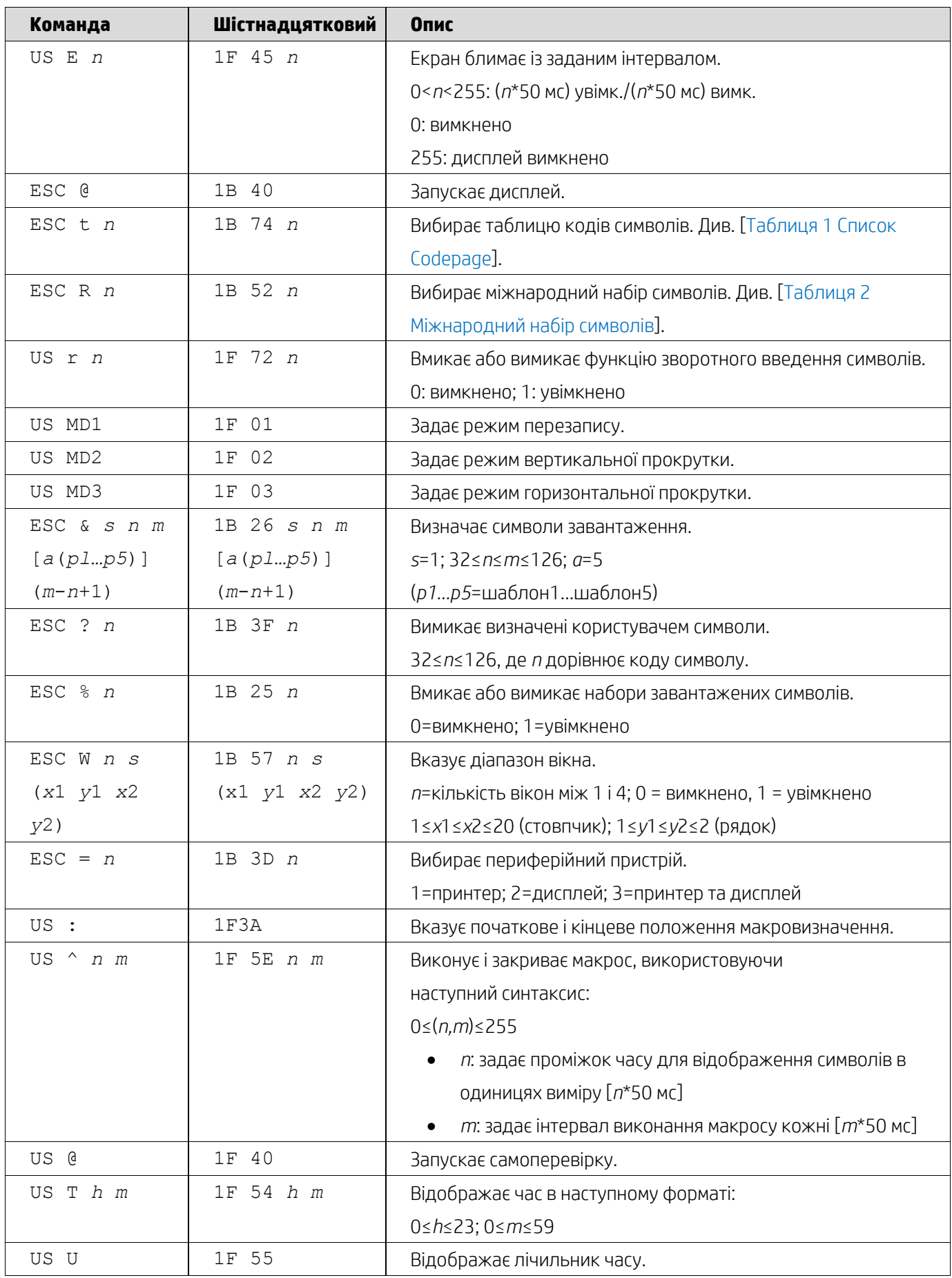

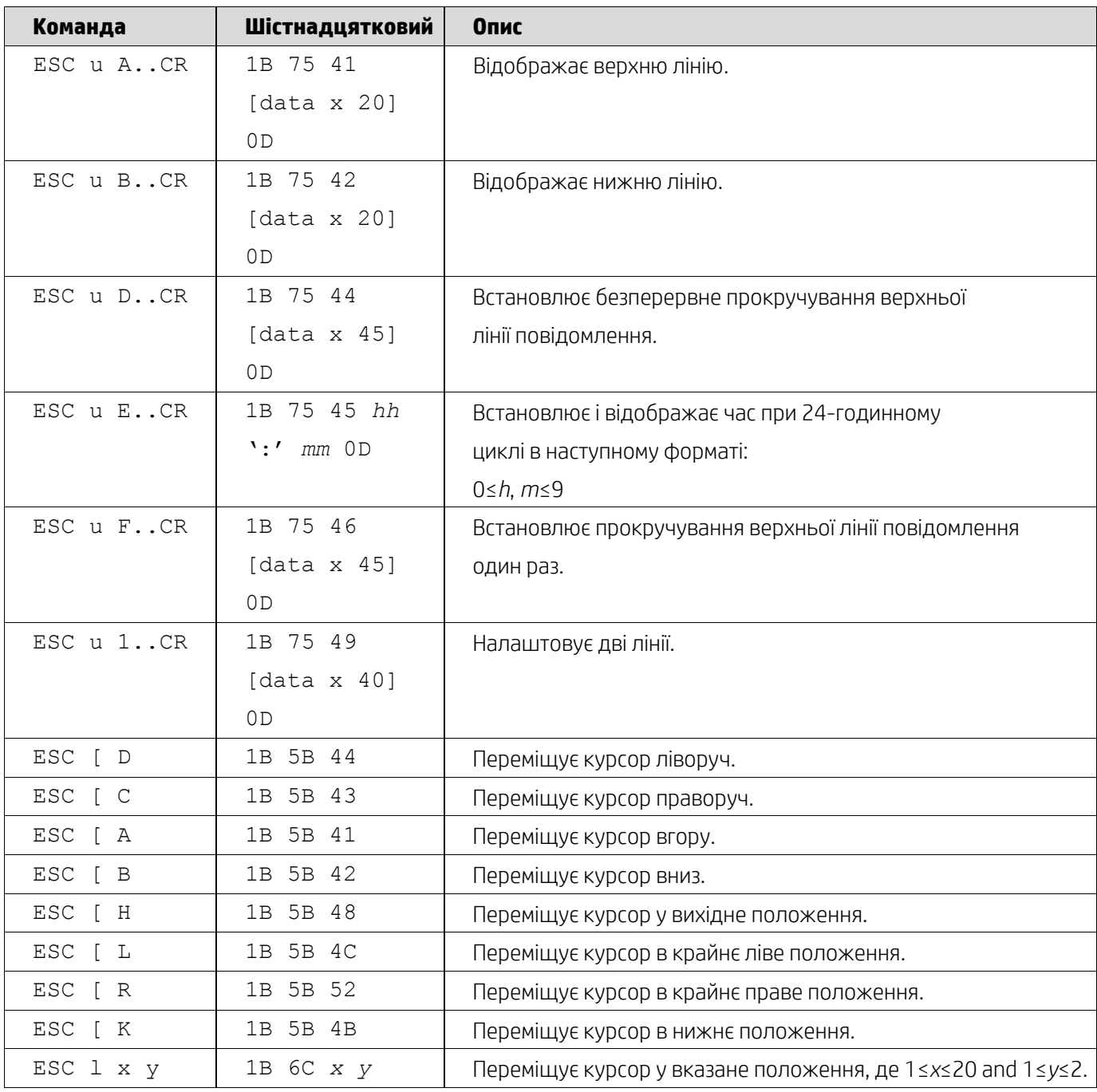

## <span id="page-8-0"></span>**5.2.2. Стандартний режим керування UTC**

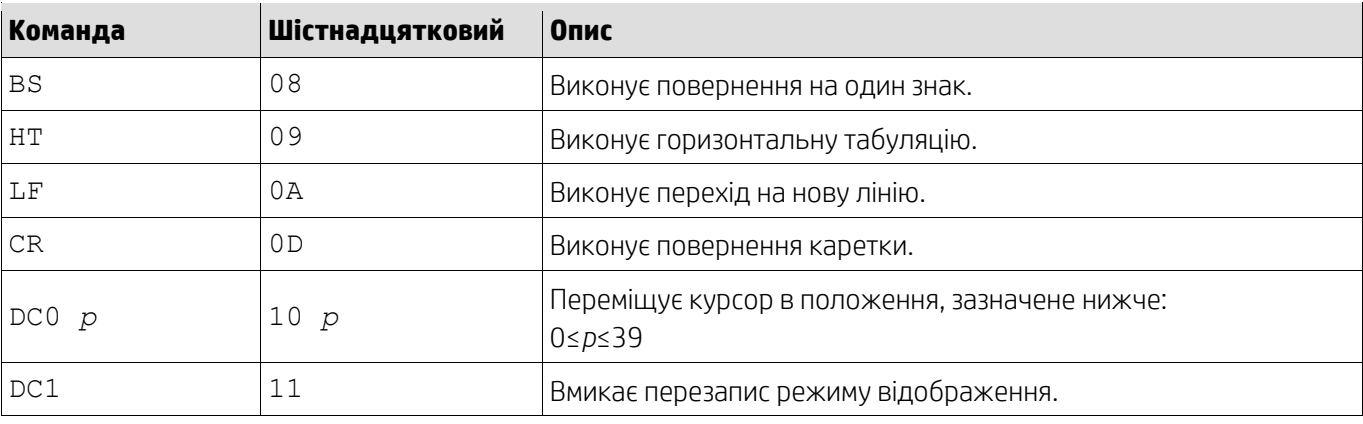

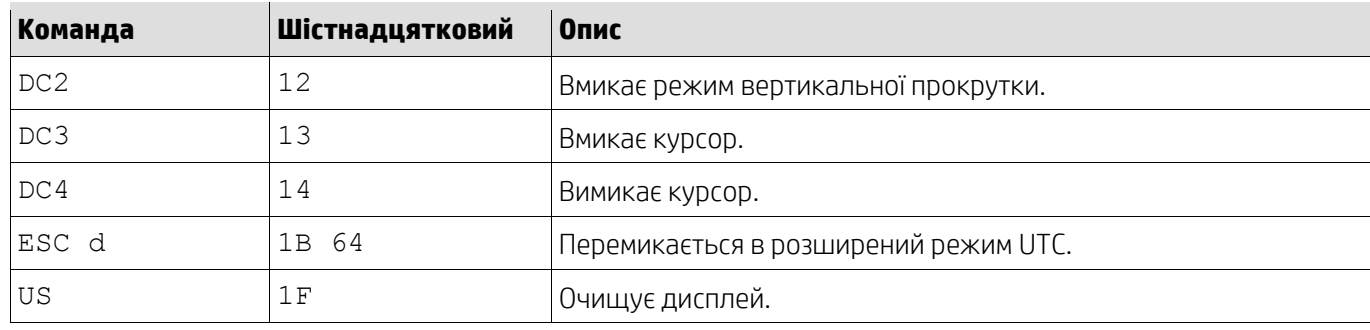

# <span id="page-9-0"></span>**5.2.3. Розширений режим керування UTC**

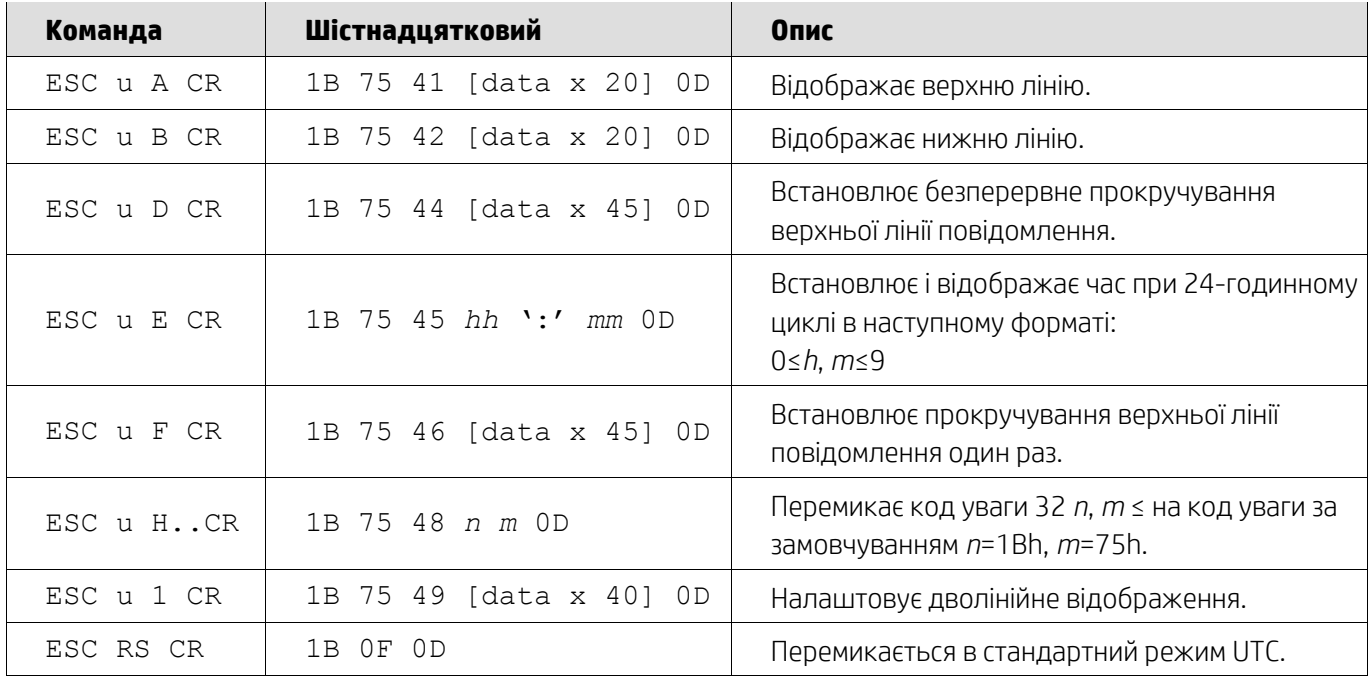

## <span id="page-9-1"></span>**5.2.4. Режим керування AEDEX**

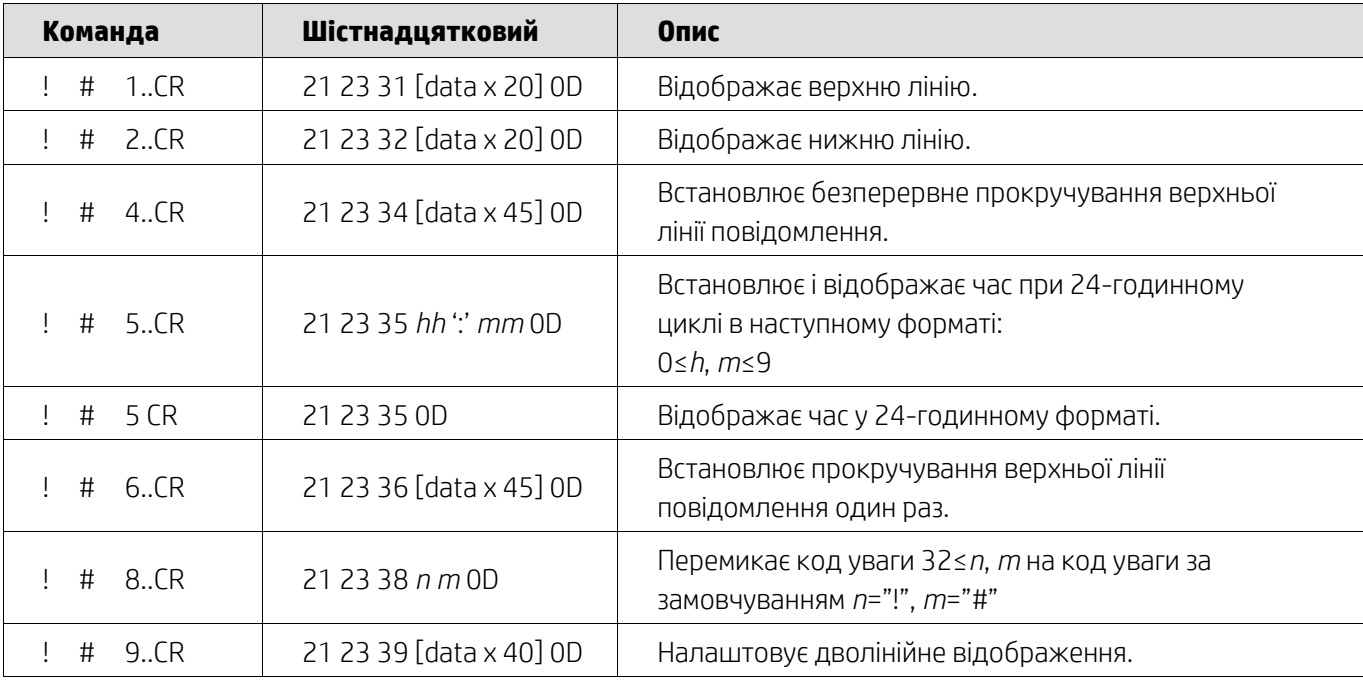

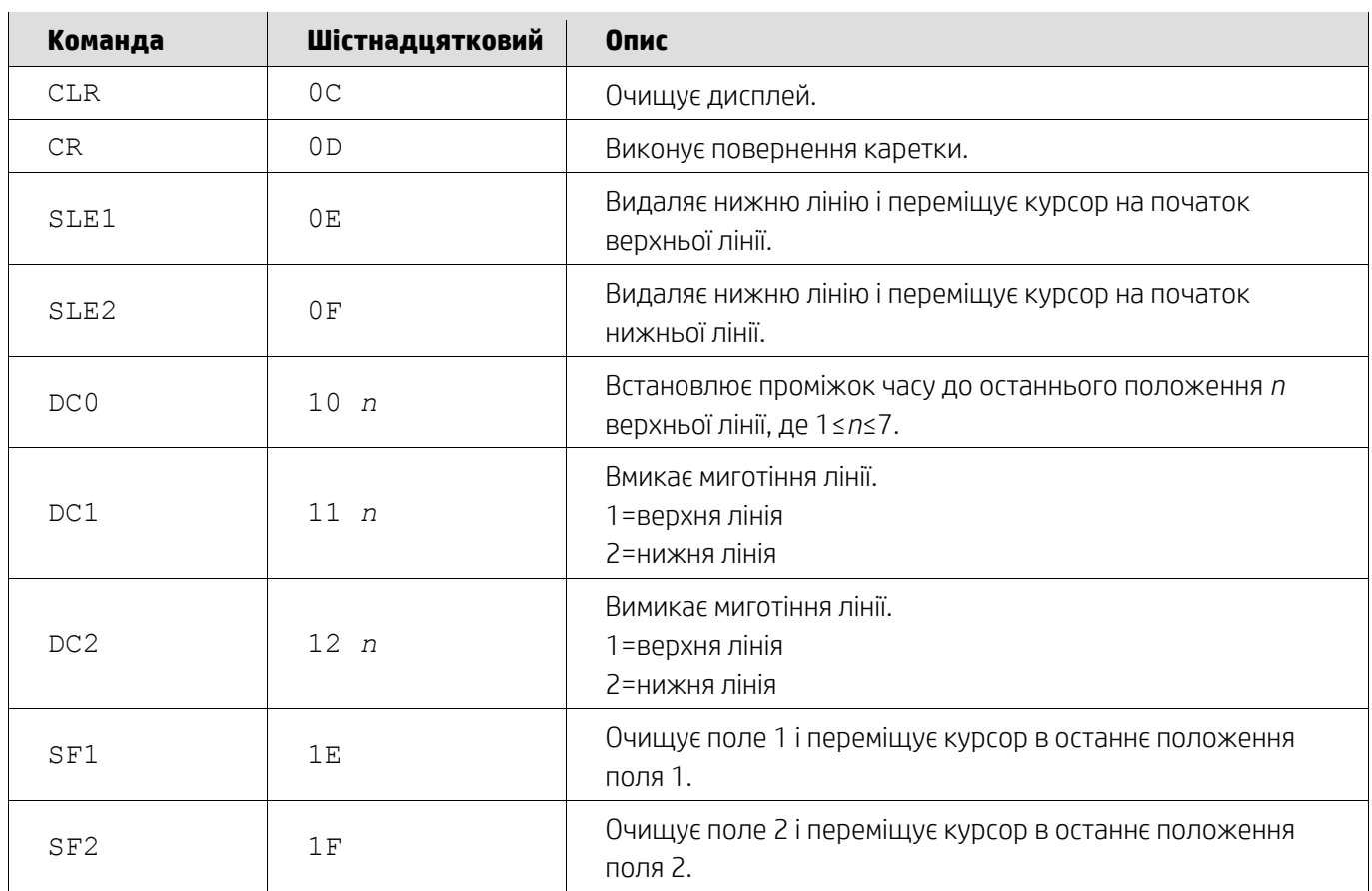

## <span id="page-10-0"></span>**5.2.5. Режим керування ADM788**

## <span id="page-10-1"></span>**5.2.6. Режим керування DSP800**

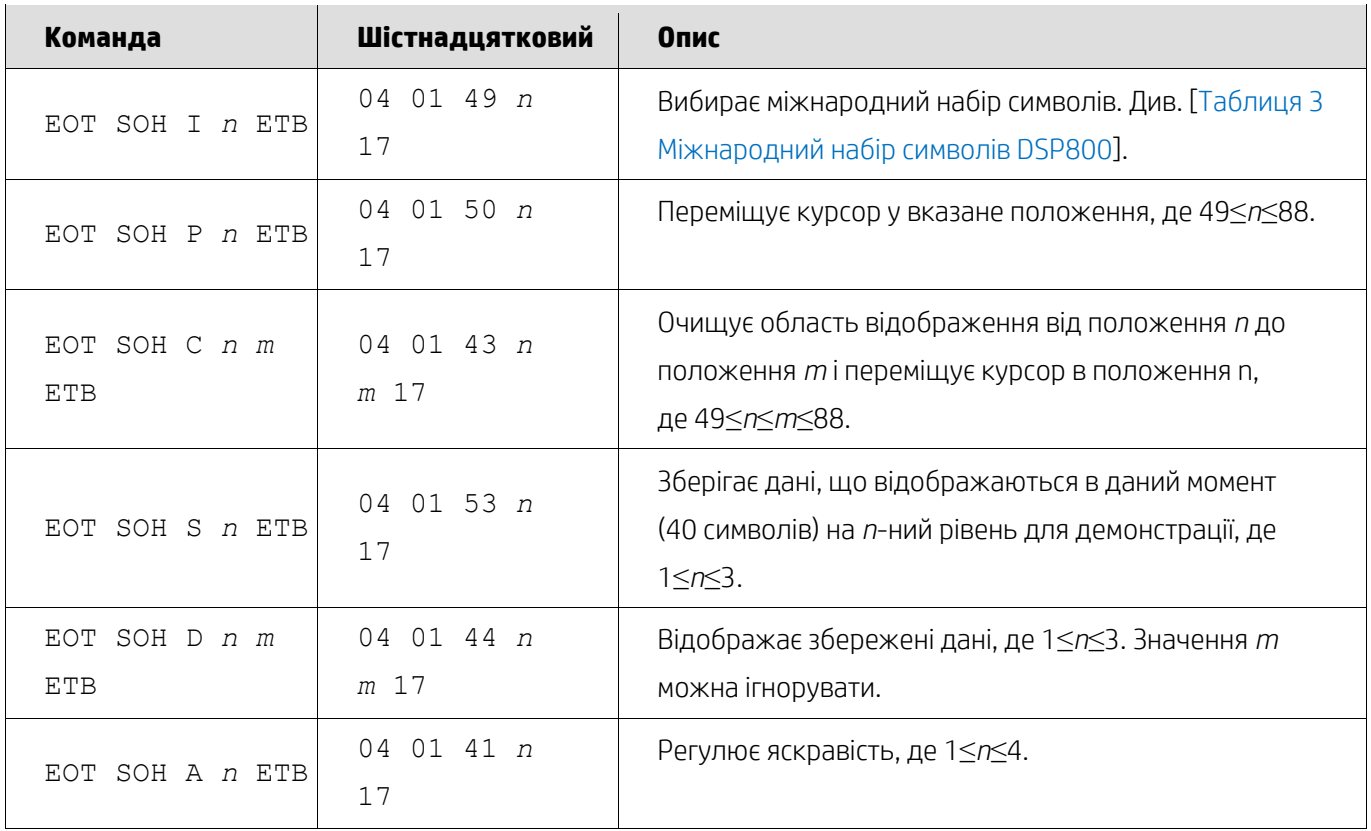

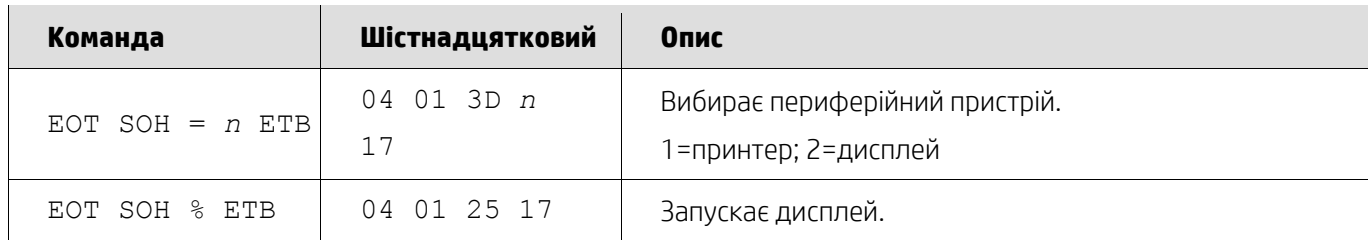

### <span id="page-11-0"></span>**5.2.7. Режим керування CD5220**

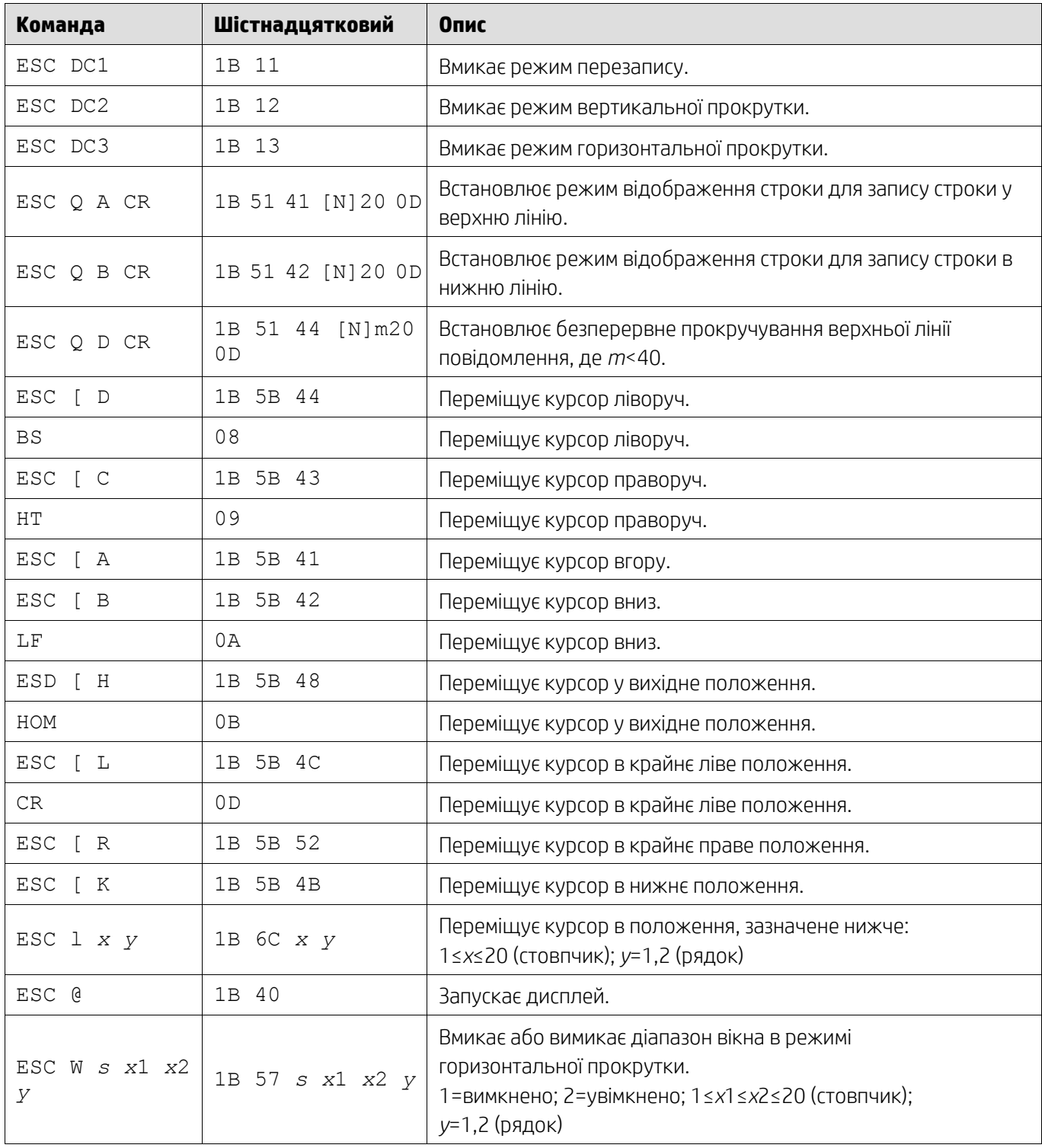

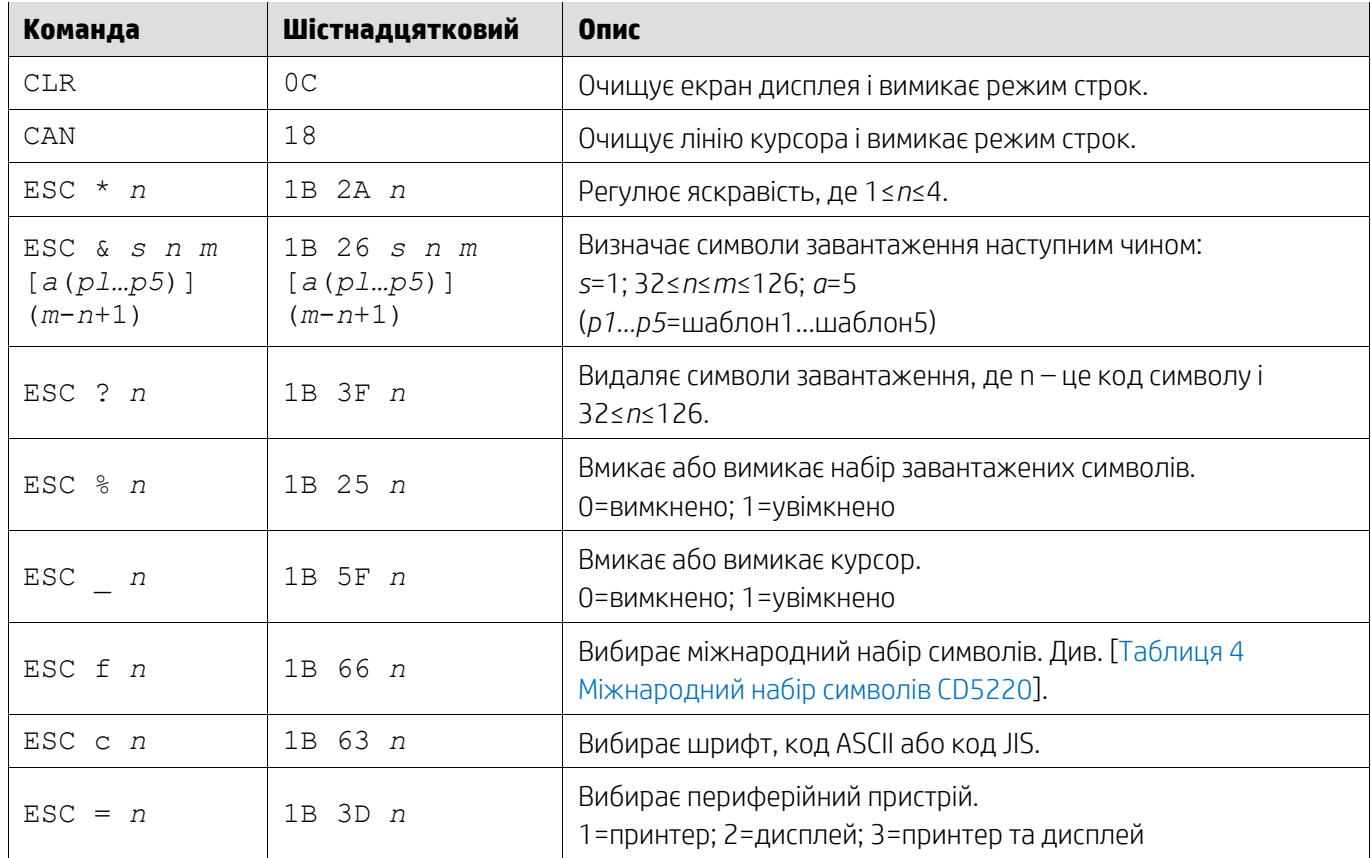

## <span id="page-12-0"></span>**5.2.8. Режим керування EMAX**

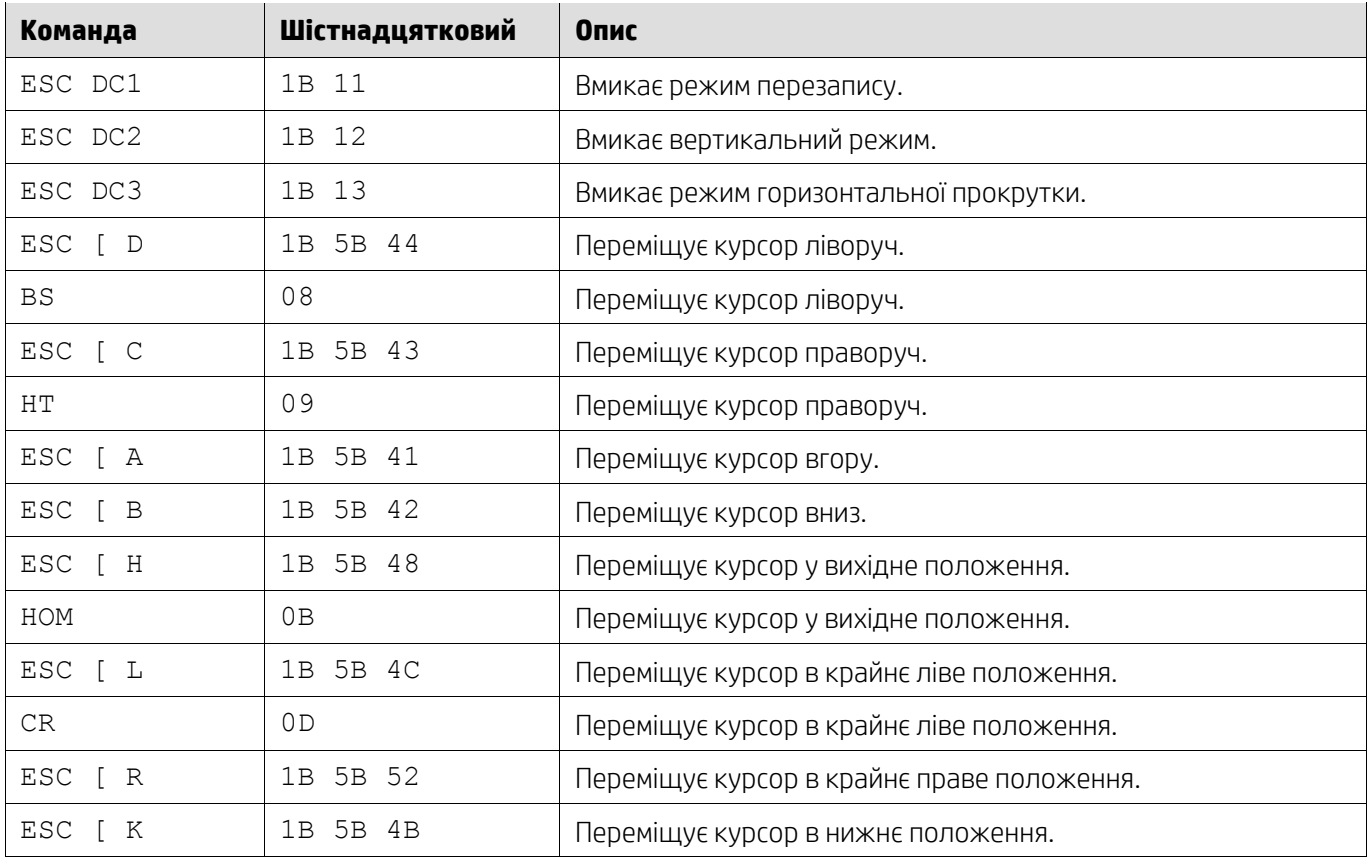

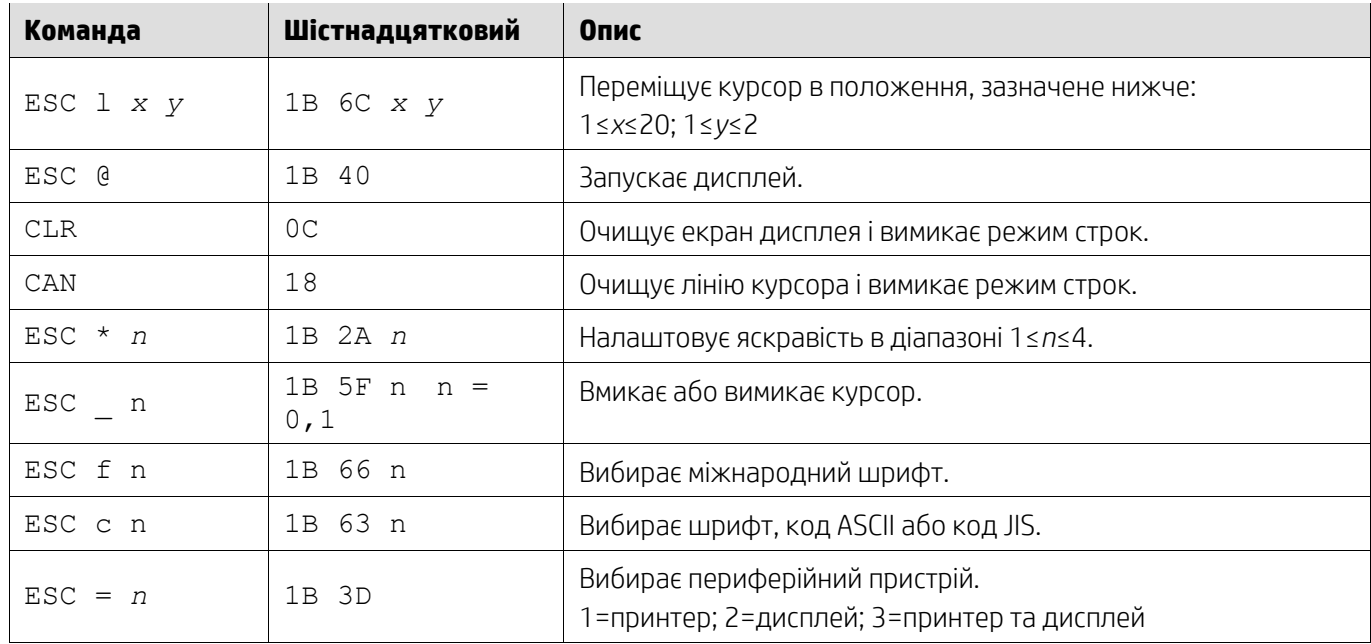

# <span id="page-13-0"></span>**5.2.9. Режим керування LOGIC**

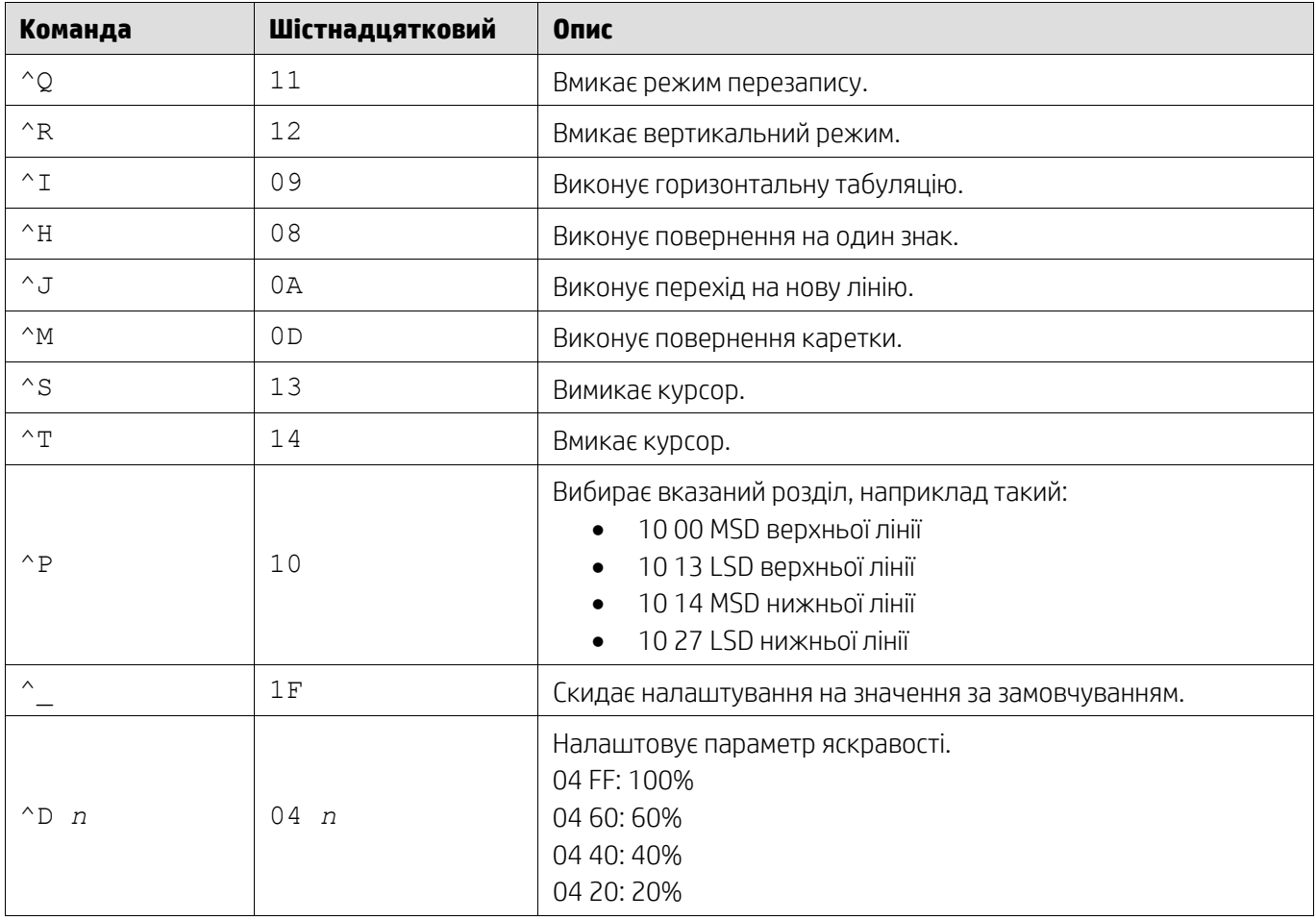

### <span id="page-14-0"></span>**5.2.10. Режим керування LD540**

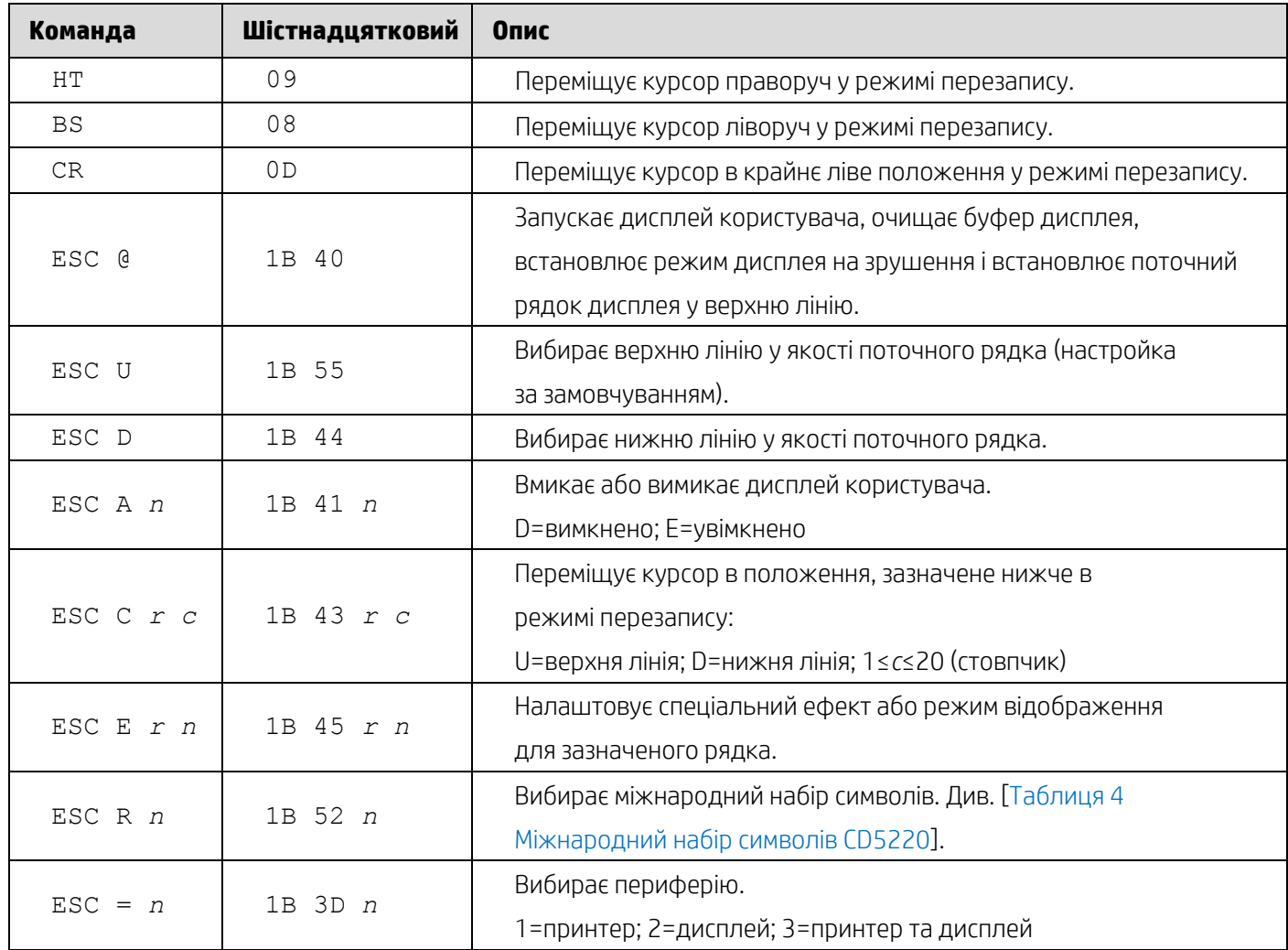

## <span id="page-15-0"></span>**6. Додаток**

## <span id="page-15-1"></span>**6.1.1. Таблиця 1 Список Codepage**

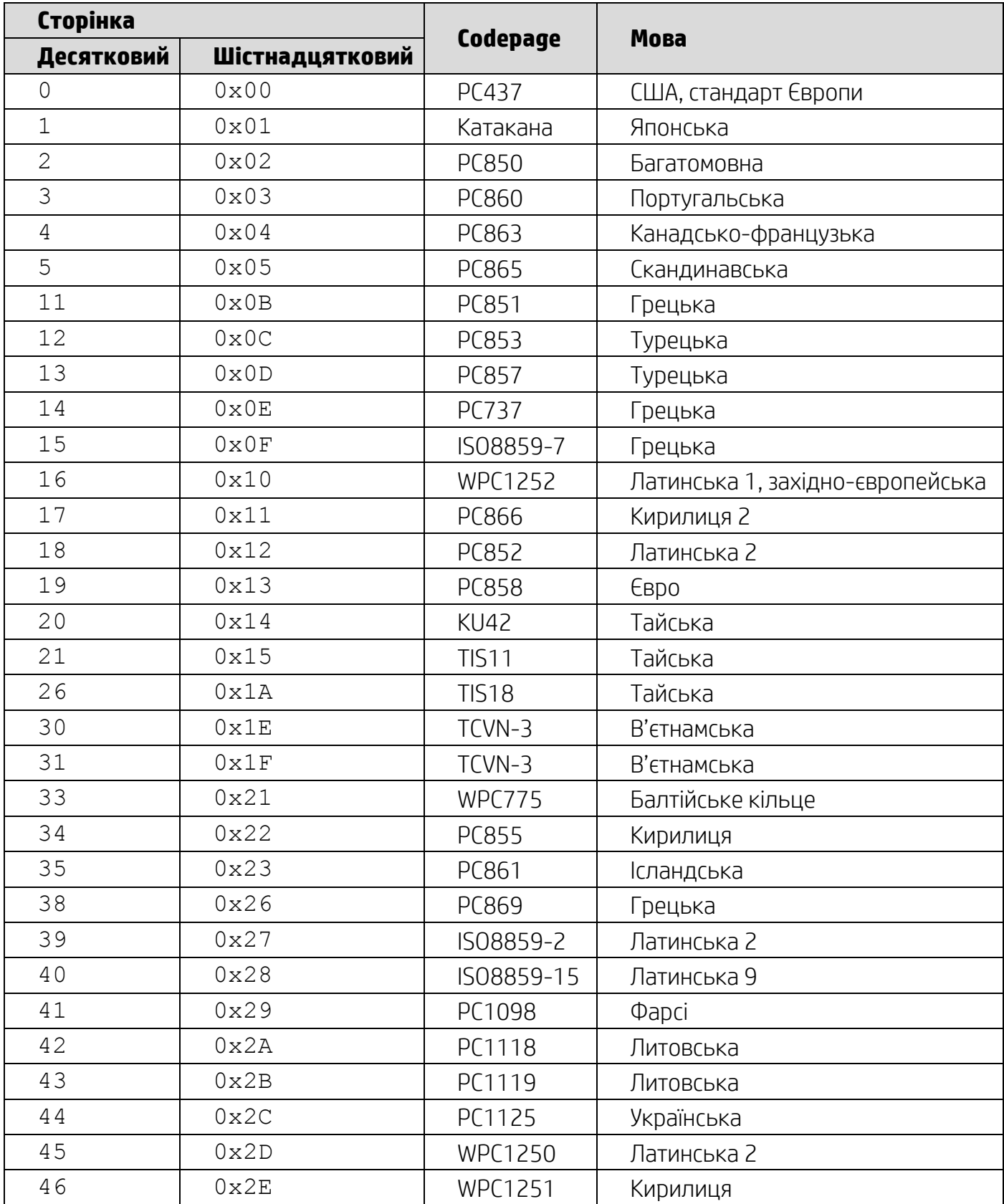

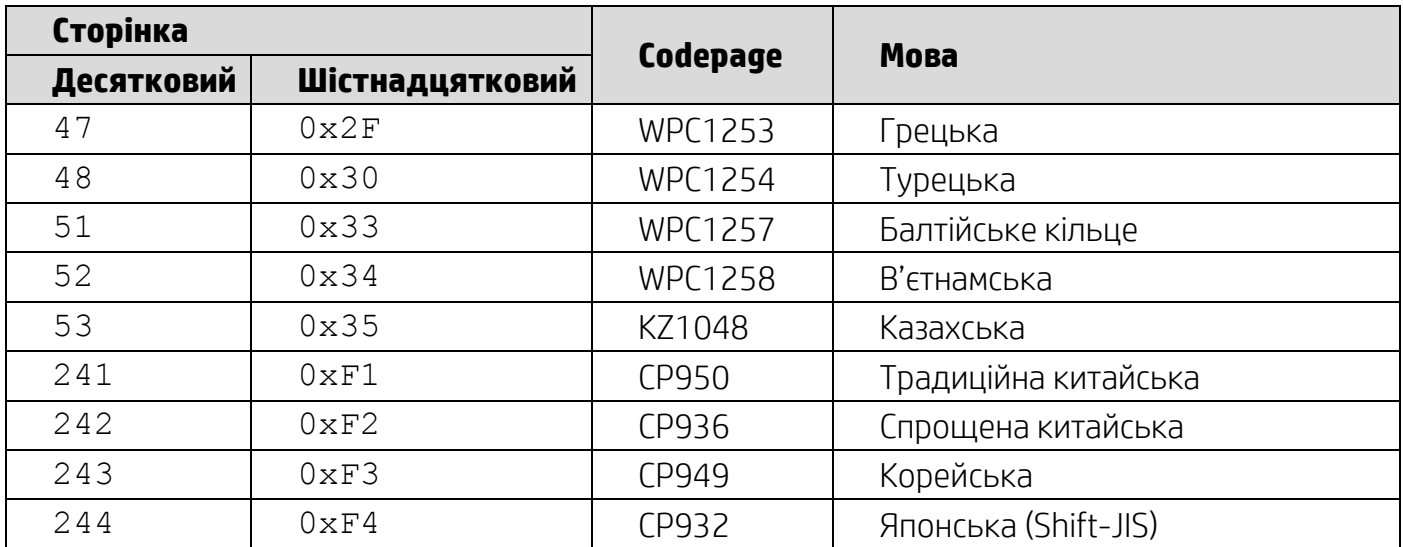

## <span id="page-16-0"></span>**6.1.2. Таблиця 2 Міжнародний набір символів**

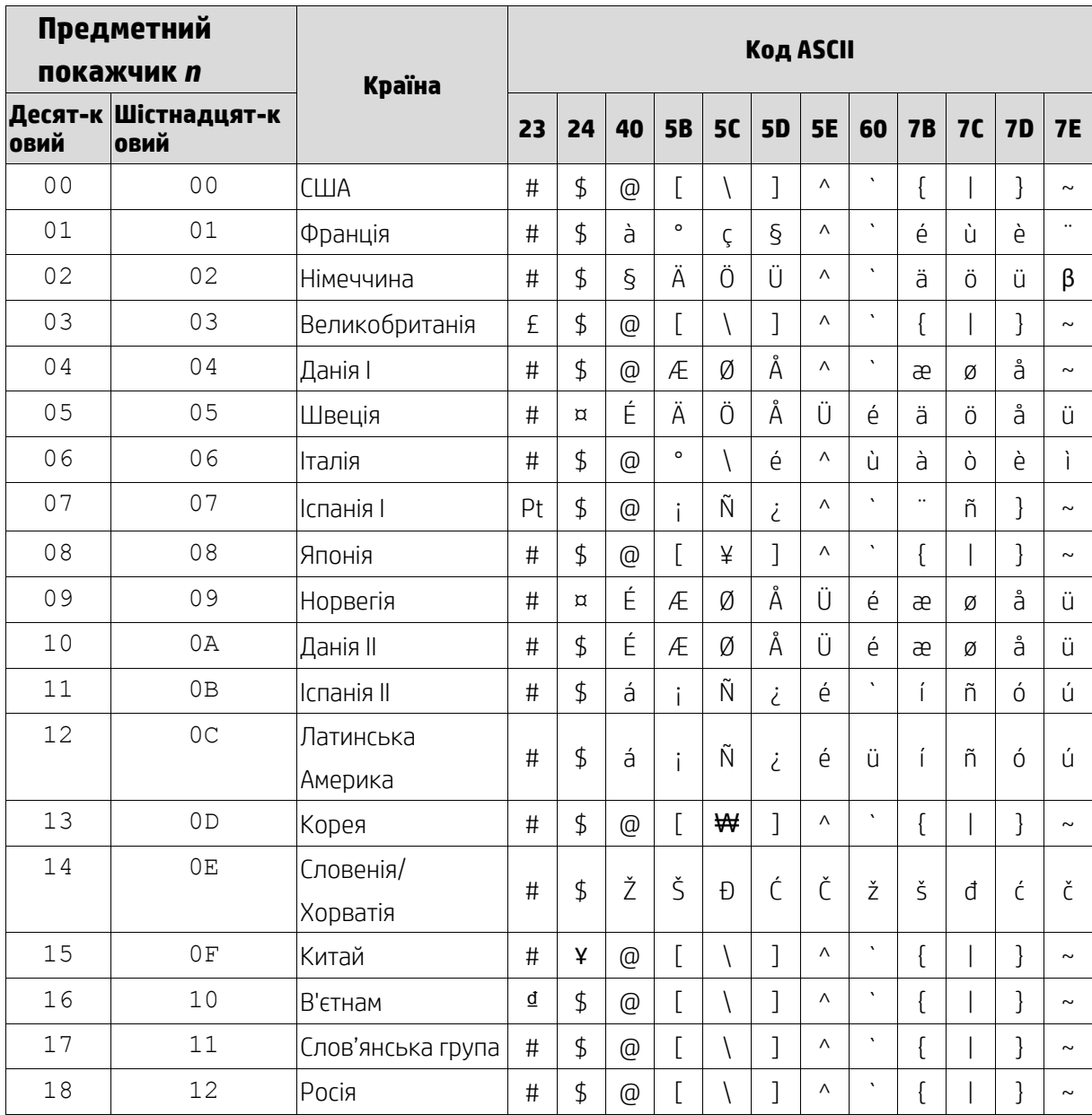

### <span id="page-17-0"></span>**6.1.3. Таблиця 3 Міжнародний набір символів DSP800**

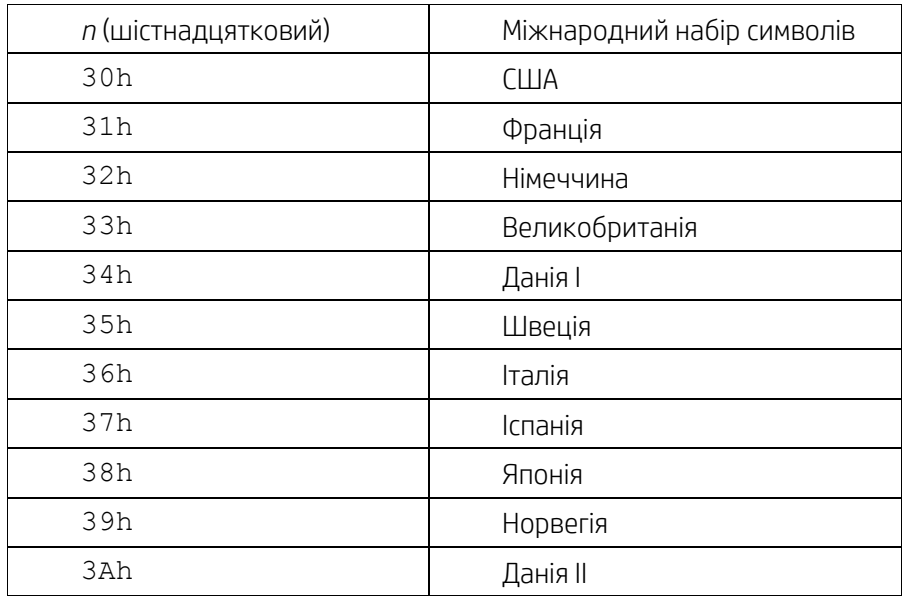

## <span id="page-17-1"></span>**6.1.4. Таблиця 4 Міжнародний набір символів CD5220**

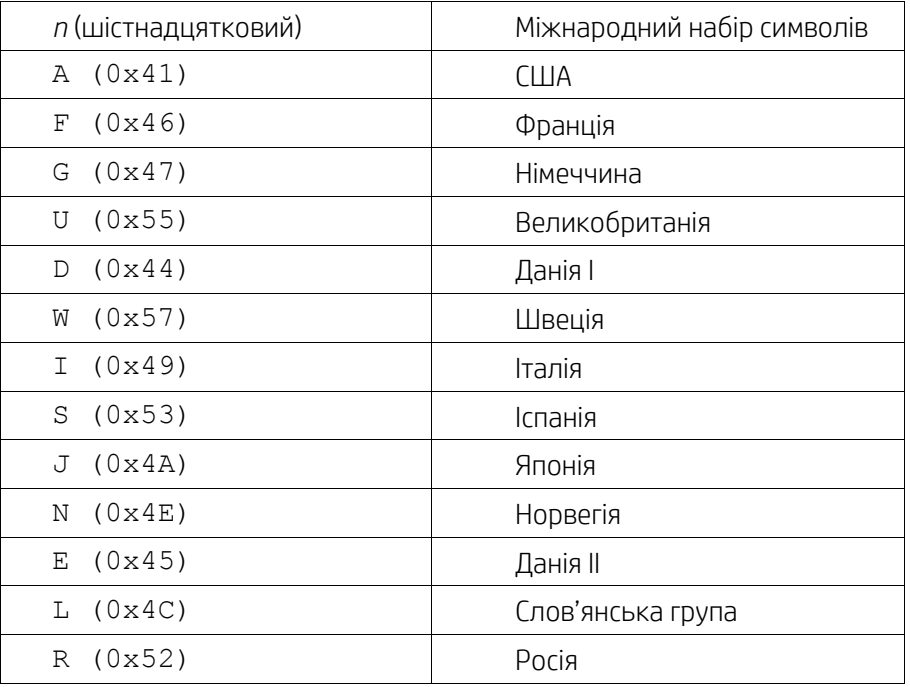